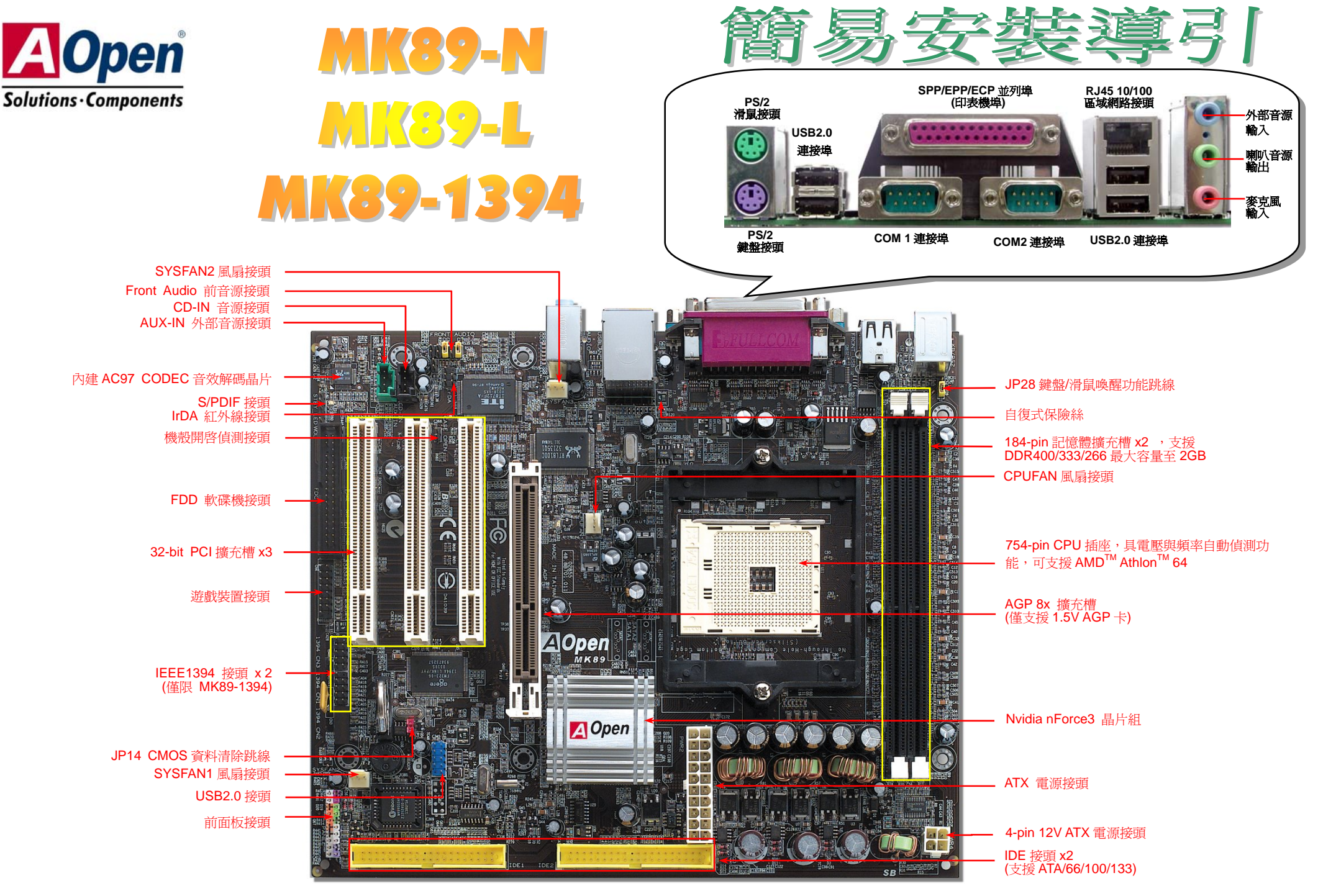

(建碁 AOpen 保留修改本文件內容之一切規格及資訊的權利,恕不再另行通知。)

磨缩的

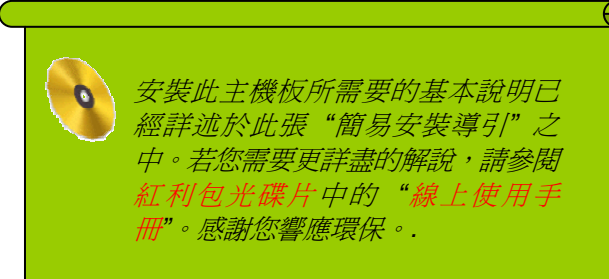

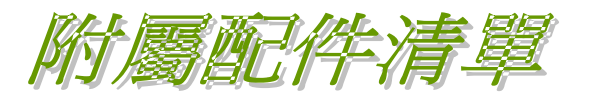

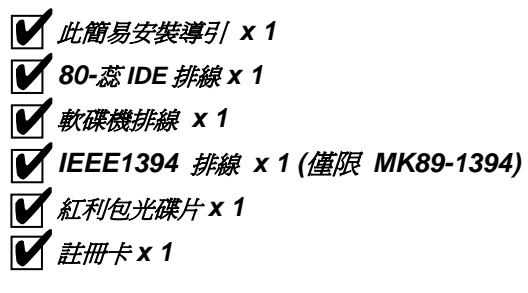

## *1. JP14* 清除 *CMOS* 資料

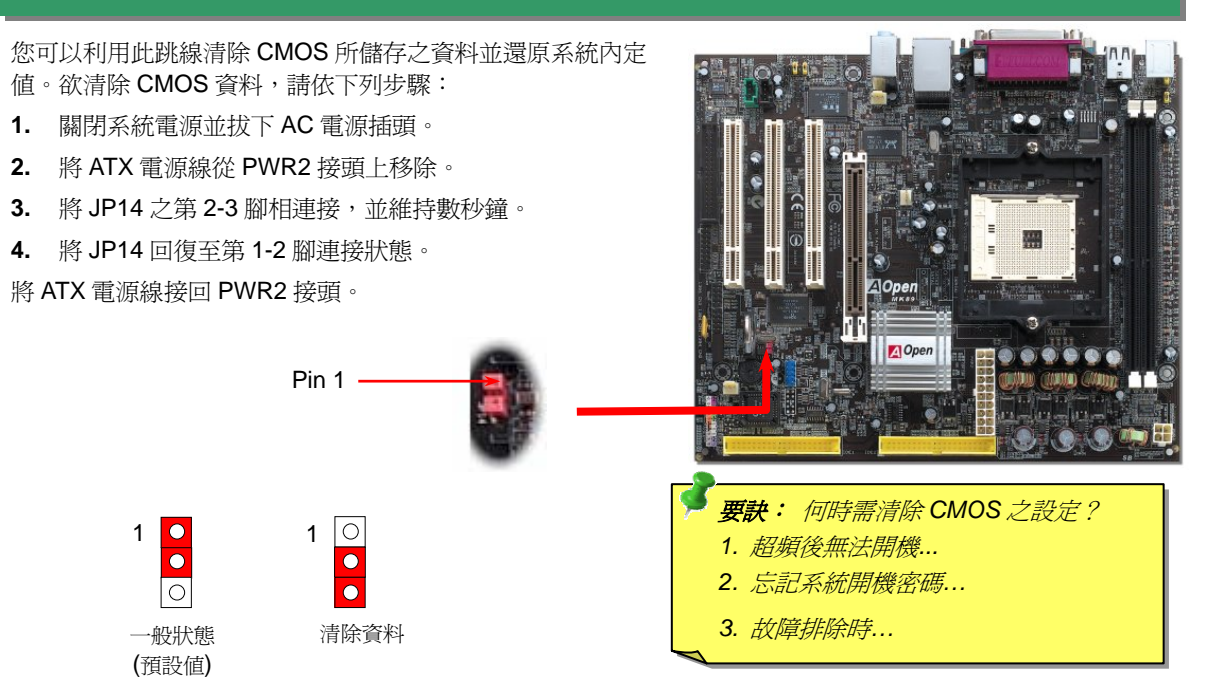

#### *2. JP28* 鍵盤*/*滑鼠喚醒功能跳線

本主機板具有 PS2 鍵盤/滑鼠喚醒功能。您可以調整 JP28 來開啓或關閉此功能。當功能開啓時,即可直接由鍵 盤按鍵/滑鼠來喚醒待命中的電腦系統。本功能預設為 "關閉" (1-2),您可自行更改跳線設定為 "開啓" (2-3)。

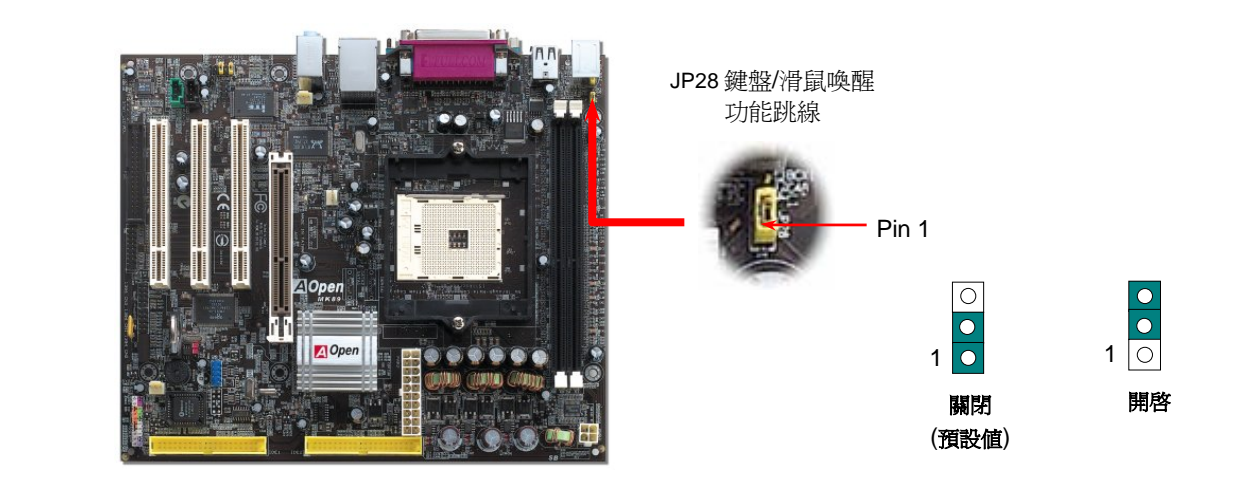

**Controller EDDRAT 20 SilentTek and Vivid BIOS** 

PART NO: DOC. NO: MK89N-EG-C0308A

## *3.* 安裝 *CPU* 與機箱的散熱風扇

將 CPU 風扇接頭插入 3 針的 **CPUFAN** 接頭上。如果您的機箱上設有散熱風扇,請將接頭插 在 **SYSFAN1** 或 **SYSFAN2** 接頭上。

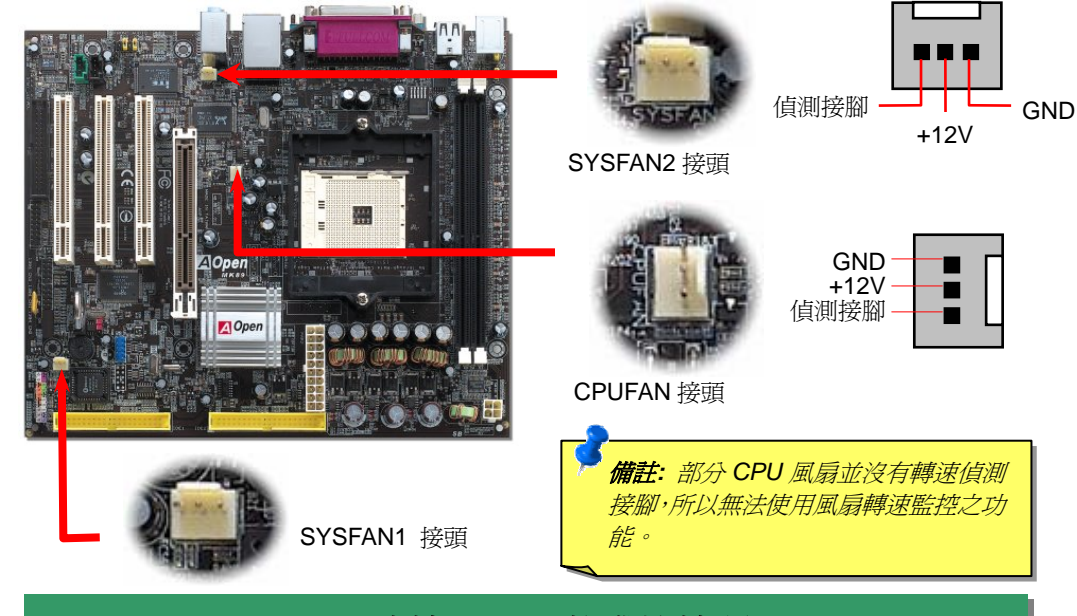

## *4.* 連接 *IDE* 及軟碟機接頭

請將 34 針軟碟機排線及 40 針 IDE 排線分別插入 FDD 與 IDE 裝置之接頭。請注意第一接腳的位 置 (在排線上第一接腳通常使用紅色來標示)。排線如果插錯方向將導致系統損壞。

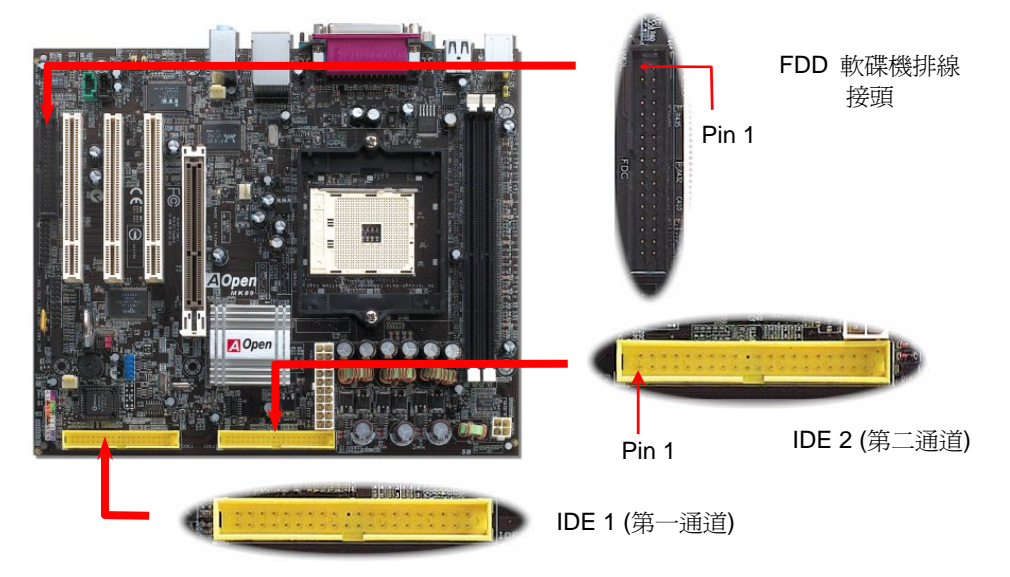

## *5.* 設定 *CPU* 電壓與頻率

設定 **CPU** 頻率

+12V

核心頻率 *= CPU* 匯流排時脈*\* CPU* 倍頻 匯流排速度 *= CPU* 外頻時脈 *x 2 PCI* 時脈 *= CPU* 匯流排時脈 */* 時脈倍頻 *AGP* 時脈 *= PCI* 時脈 *x 2* 

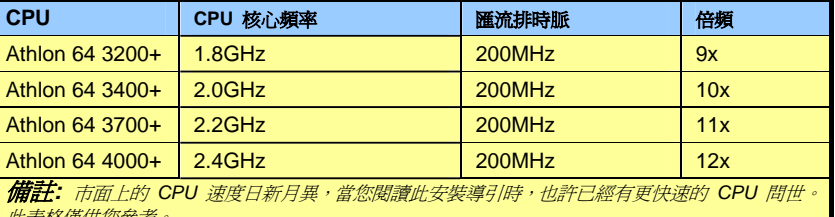

此表格僅供您參考。*.* 

警告:*nForce3* 晶片組最大可支援 *200MHz* 系統時脈以及 *66MHz AGP* 時脈,更高的時脈設定可能會造成嚴重的系統損 壞。

要訣:如果你系統因超頻而當機或失敗,請使用 *<Home>* 按鍵來回復 預設值或著等待著 *AOpen "ABS* 看門狗*"*在 *<sup>5</sup>* 秒鐘後重新啟動而系統會 再重新偵測硬體。

## *6.* 連接 *ATX* 電源接頭

主機板上的 ATX 電源使用下列圖示之 20 腳位及 <sup>4</sup> 腳位接頭。請在連接電源線時注意正確的 接頭方向。我們強烈建議您先連接 4 腳位的接頭,再連接 20 腳位的接頭。

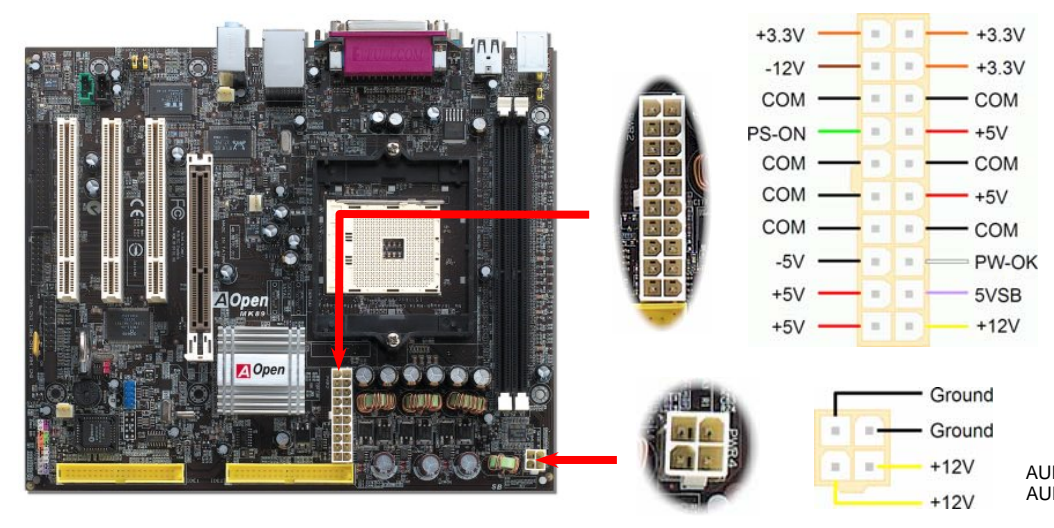

## *8.* 前音源接頭

如果您的主機前面板上設有音效輸出孔,您就可以將音效卡的輸出連接至此接頭。特別一提,在 您連接排線之前,請將 5-6 及 9-10 接腳上的跳線帽移除。但如果您不打算使用前音源接頭,則 請勿移除這些黃色跳線帽。

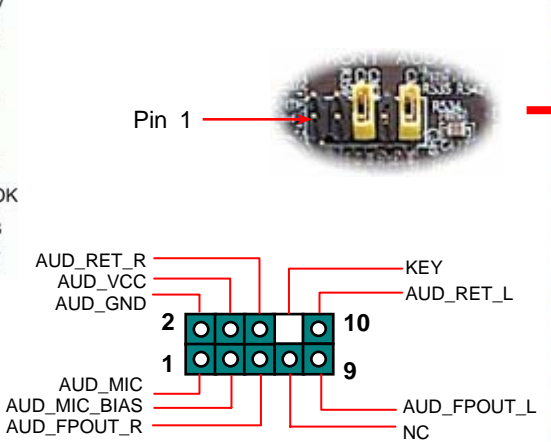

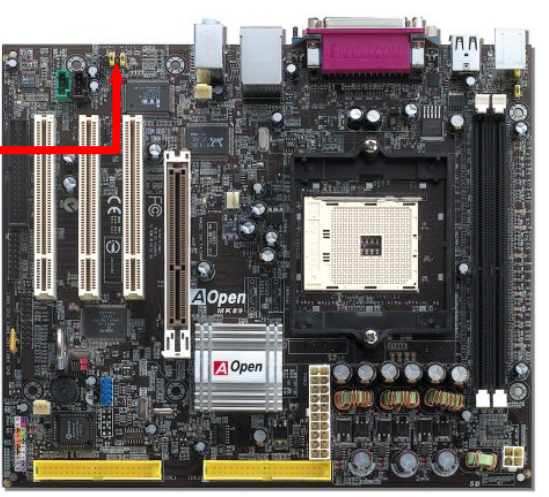

## *7.* 前面板接頭

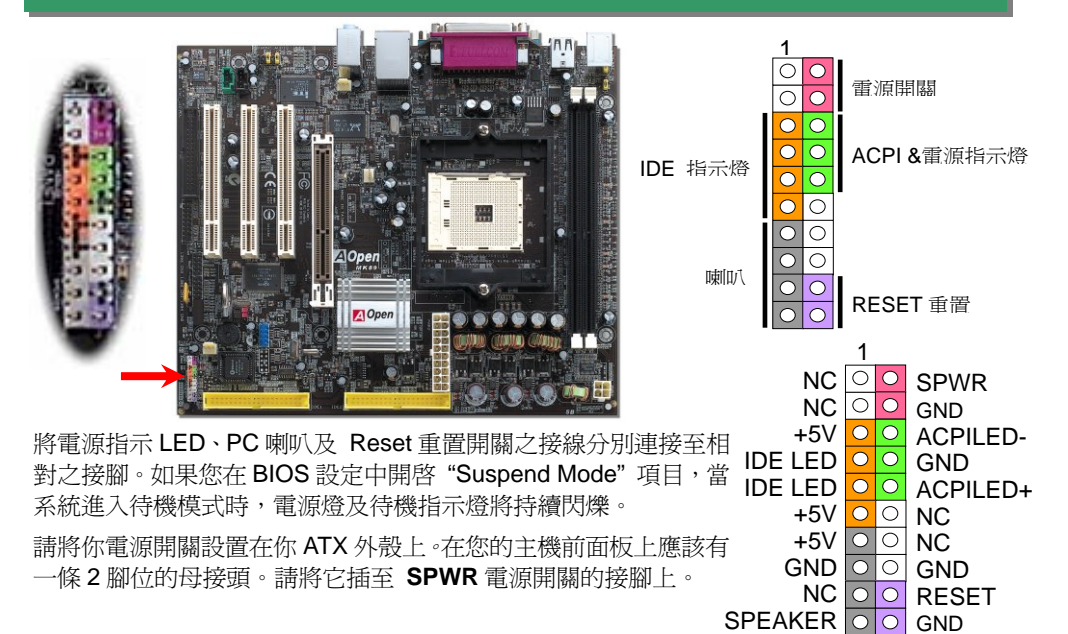

#### *9. IEEE 1394* 接頭

本主機板內建 Agere FW323 之 IEEE1394 控制晶片。IEEE 1394 最高可支援 400Mb/s 之資料 傳輸率 (相較於 USB 1.0/1.1 只到 12Mbps)。因此, IEEE 1394 介面可用於連接需要高量資料 傳輸的設備,例如數位像機,掃描器或其他 IEEE 1394 週邊設備。請用適當的傳輸線連接這些 設備。

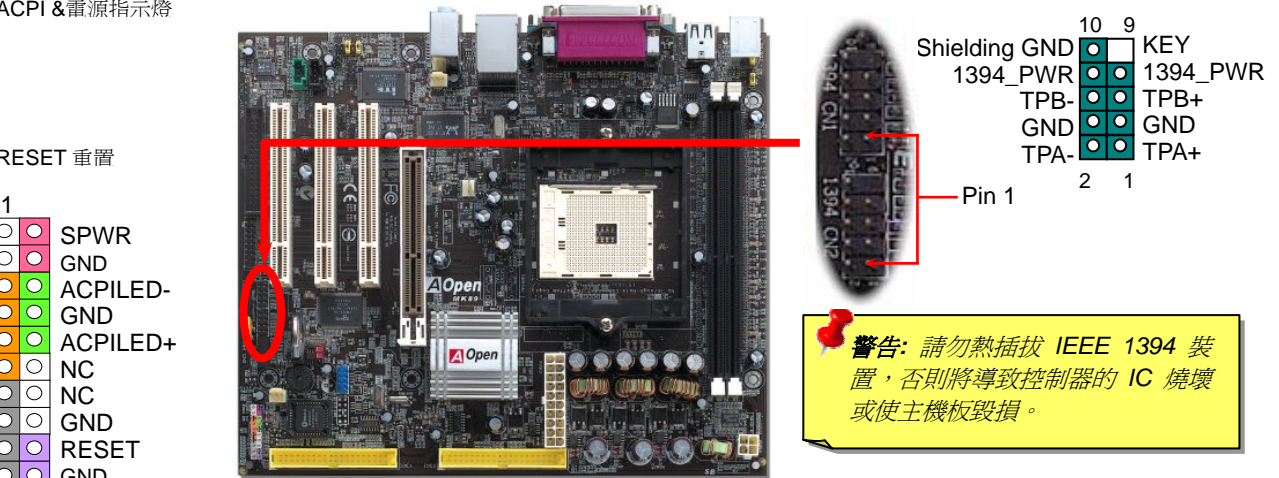

## *10.* 支援 *USB 2.0* 連接埠

本主機板支援 6 個 USB 連接埠,可用於連接 USB 介面的各種裝置如:滑鼠、鍵盤、數據 機、印表機等。其中 4 個接頭位於背板上。請用適當的排線將其它的 USB 接頭連接至 USB 模組或前面板上。

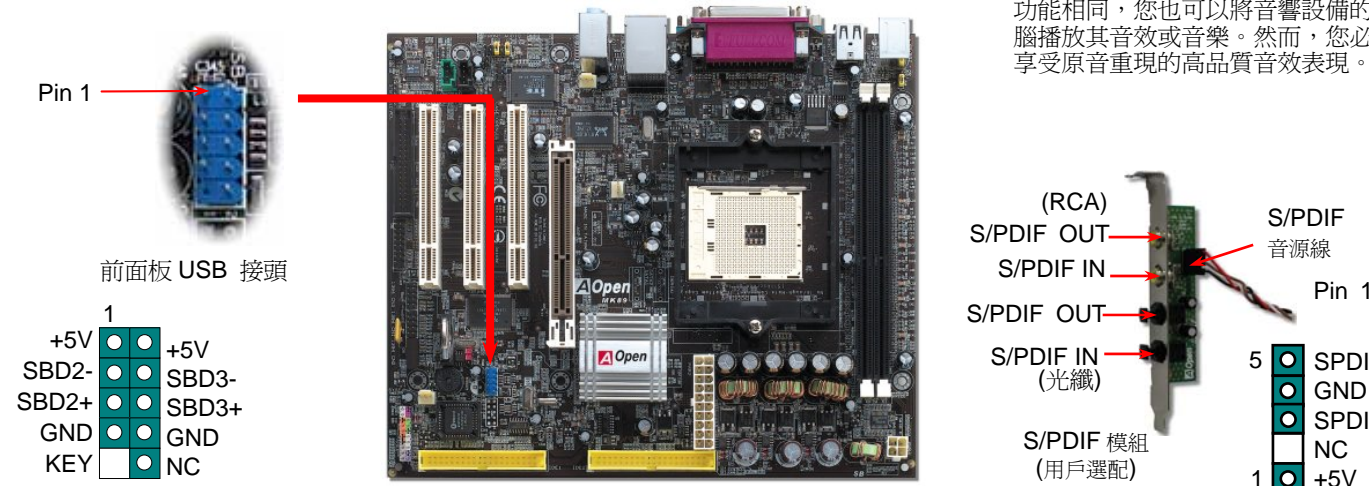

## *11.* 連接 *IrDA* 紅外線接頭

您可以在 BIOS 畫面中設定 IrDA 紅外線傳輸功能。接上紅外線傳輸模組並搭配適當的應用程 式,如 Laplink 或 Windows 95 的直接電纜線連線程式,即可和筆記型電腦,PDA 或印表機 等設備以紅外線互傳資料。此接頭可支援 HPSIR (115.2Kbps, 2 公尺) 及 ASK-IR (56Kbps) 等紅外線傳輸標準。

欲使用此功能,請將紅外線傳輸模組連接在 **IrDA** 接頭上,在 BIOS 中開啟紅外線傳輸功能之 後,選擇 UART2 傳輸模式即可。安裝紅外線模組之前,請注意接頭的正確方向。

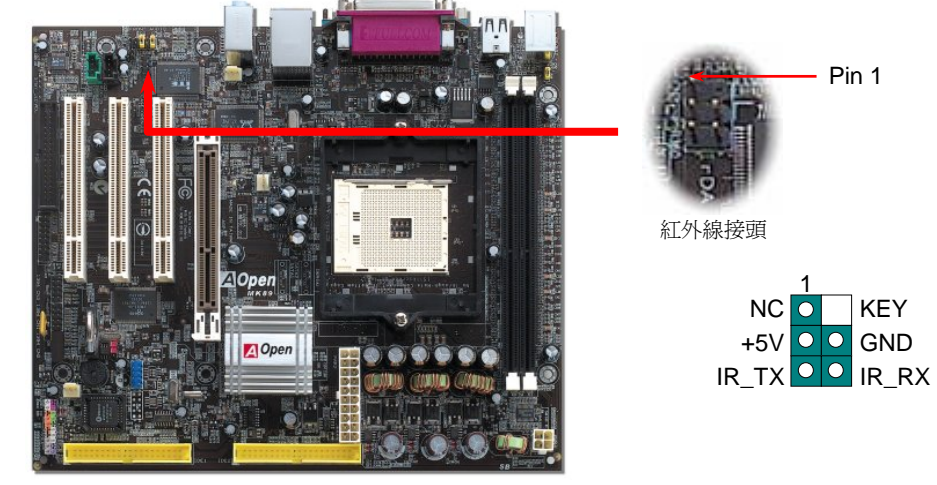

#### *12. S/PDIF* 接頭

S/PDIF (Sony/Philips 數位介面) 乃是最新的語音資料傳輸介面。此介面以光纖傳輸令您印象深 刻的高品質數位音效,它比一般的類比音效有著更佳的效果。藉由專用的音源線,您可以將接 頭連接至 S/PDIF 音效模組的數位輸出接頭。如圖所示,通常會有兩個 S/PDIF 輸出接頭。其中, RCA 接頭為一般消費性影音產品中最常見的接頭。另一個則是高品質的光纖輸出接頭。與輸出 功能相同,您也可以將音響設備的 RCA 或光纖輸出接頭連接至本 S/PDIF 模組輸 腦播放其音效或音樂。然而,您必須使用可支援 S/PDIF 音源的喇叭/擴大機/解碼機,才能充分 享受原音重現的高品質音效表現。

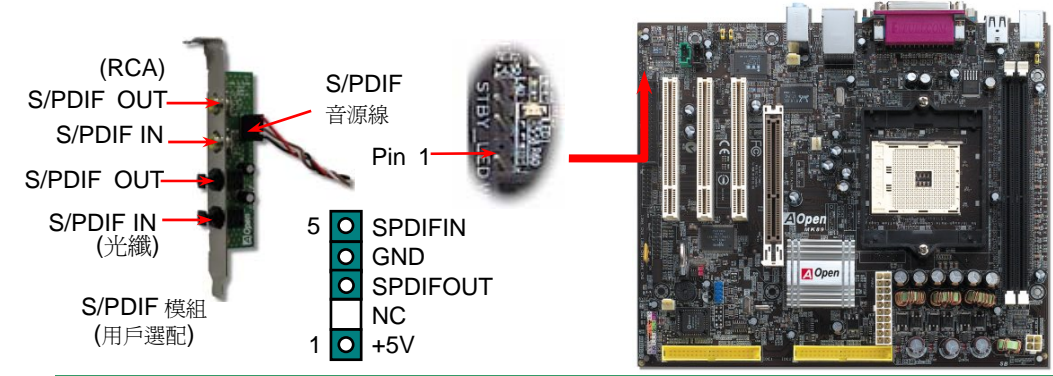

*13.* 超級 *5.1* 聲道音效

此主機板內建 ALC655 音效解碼晶片,可支援高品質 5.1 聲道音效,帶給您全新的音效體驗。 ALC655 強大的創新設計,可讓您使用標準的喇叭插頭獲得環繞音效,而不需要外接任何環繞 音效模組。欲使用此功能,您必須安裝紅利包光碟片中的音效驅動程式,也要安裝其中的 5.1 聲道語音應用軟體。下圖標示出 5.1 聲道中每個喇叭的擺設位置。請將前方的一對喇叭插在綠 色"Speaker out"接頭上,後方的環繞喇叭接在藍色"Line in"接頭,而中置喇叭及重低音喇叭 接在紅色 "MIC in" 接頭。

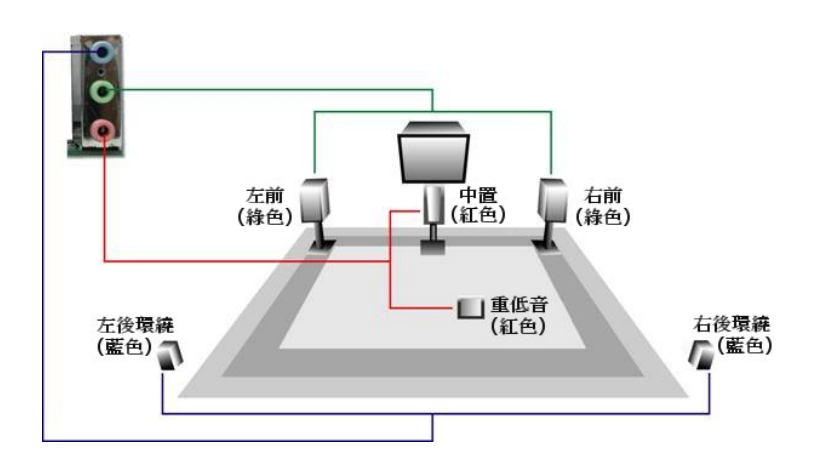

## *14.* 啟動電腦並載入 *BIOS* 設定

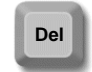

當您完成所有接線及跳線的設定之後,第一次開機時,請在系統進行 POST (開機) 自我測試, Power-On Self Test) 畫面、按下<Del> 鍵進入 BIOS 設定程式。選擇 "Load Setup Defaults" 載入預設之 BIOS 最佳設定值。

#### CMOS Setup Utility - Copyright (C) 1984-2001 Award Software

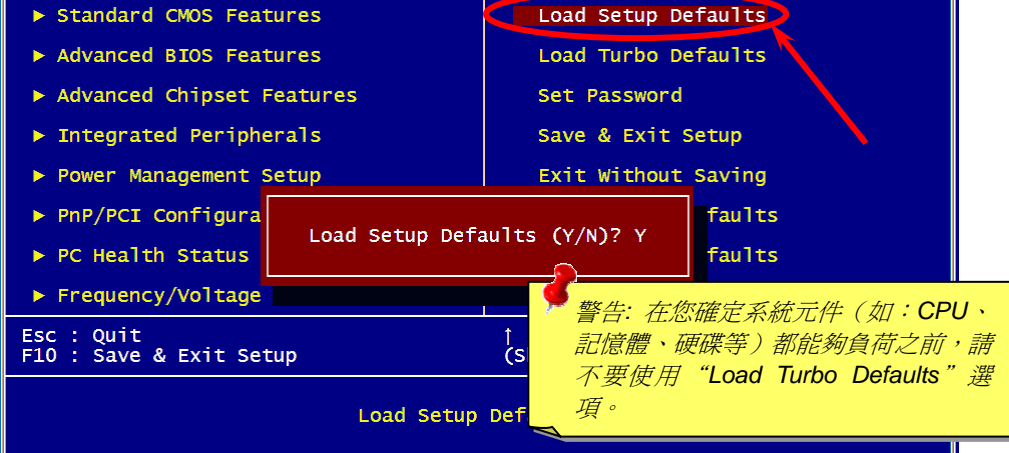

# 15. AOpen 紅利包光碟片

你可以利用紅利包光碟片自動執行功能。選擇應用程式和驅動程式以及選擇產品名稱。

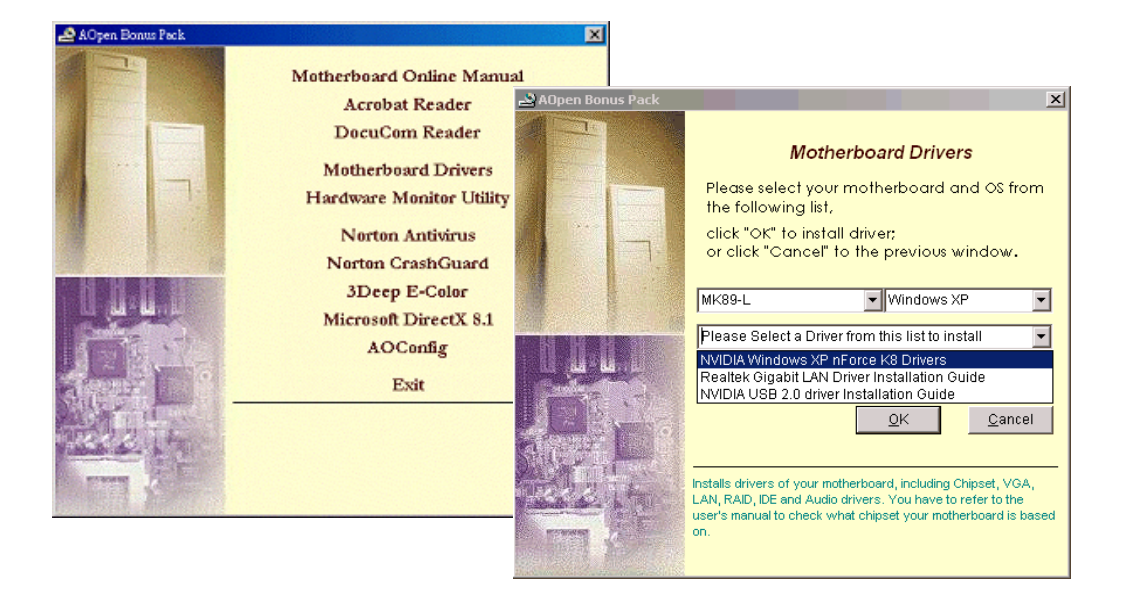

## *16.* 安裝 *Nvidia nForce3* 驅動程式

此 nForce 多合一安裝軟體具有以下的驅動程式:

GART 驅動程式、音效驅動程式、音效工具軟體、SMBus 驅動程式及記憶體控制驅動程式, 等。

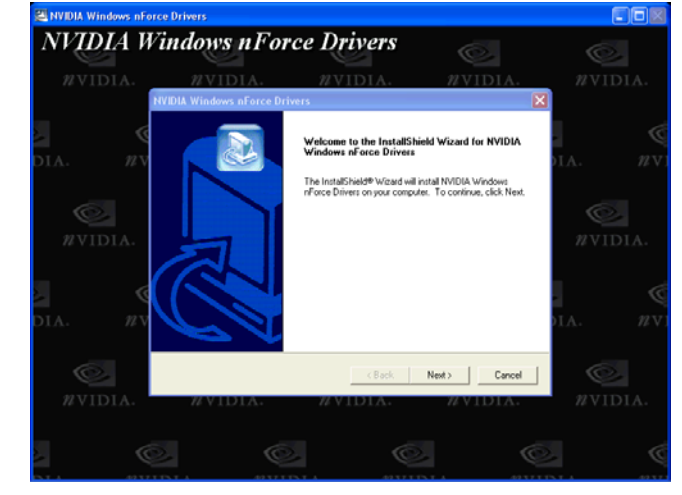

## *17.*  在 *Windows* 環境下升級 *BIOS*

您可以依照下列步驟使用 EzWinFlash 進行 BIOS 升級。而我們強烈建議您在升級之前先關 閉所有的應用程式。

- 1. 從本公司的官方網站 (如:<u>http://www.aopen.com.tw</u>) 下載新版本 BIOS 的 zip 壓縮 檔。
- 2. 在 Windows 環境下以 WinZip (http://www.winzip.com) 等共享軟體將壓縮檔解開 (如:WMK89N102.ZIP) 。
- 3. 將解開的檔按存到一個目錄中。例如:WMK89N102.EXE & WMK89N102.BIN。
- 4. 雙擊 WMK89N102.EXE,EzWinFlash 會自動偵測您的主機板型號及 BIOS 版本。如 果您下載的 BIOS 版本不符,則不允許您進行更新的步驟。
- 5. 您可以由主選單更換語言訊息,然後點選 [Start Flash] 進行 BIOS 更新步驟。
- 6. EzWinFlash 會自動完成接下來的步驟,最後會出現一個對話盒詢問您是否重新啓動 Windows。此時請回答 [ 是]。
- 7. 重新啓動電腦並按下 <Del> 鍵進入 BIOS 設定,選擇 "Load Setup Defaults" 及 "Save & Exit Setup" 之後, 即大功告成!

我們強烈建議您勿在 **FLASH** 程式進行 **BIOS** 更新時關閉電源或執行任何軟體程式。

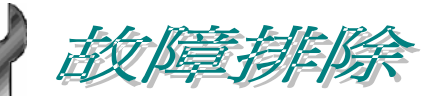

如果電腦無法正常開機,請參照下列程序排除問題。

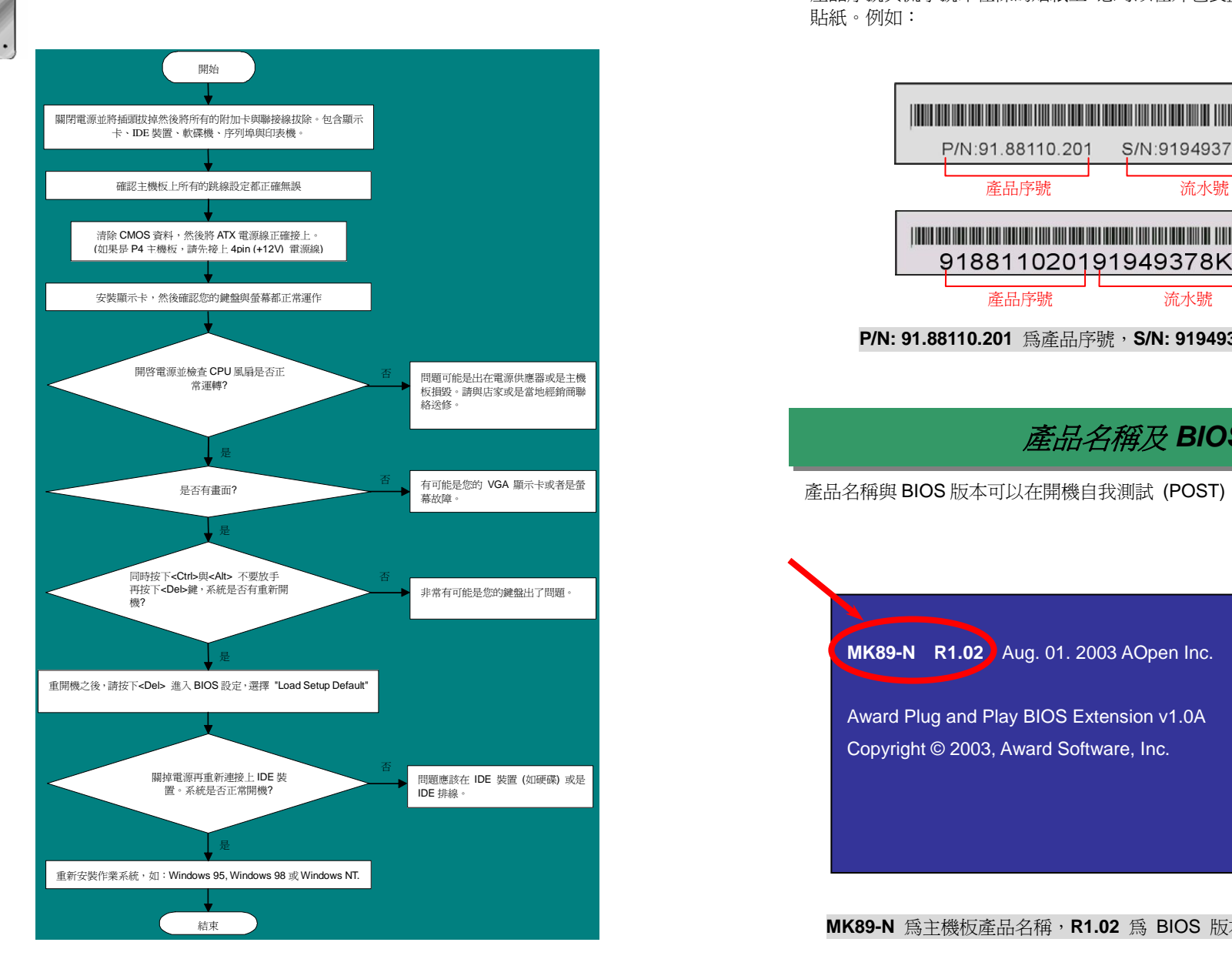

## 產品序號及流水號

產品序號與流水號印在條碼貼紙上。您可以在外包裝盒上或主機板的零件面上找到此條碼 貼紙。例如:

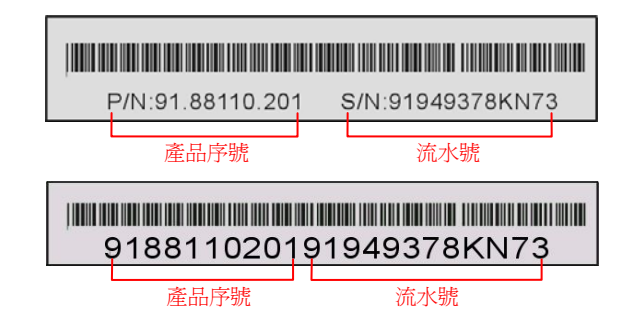

**P/N: 91.88110.201** 為產品序號,**S/N: 91949378KN73** 則是流水號。

# 產品名稱及 *BIOS* 版本

產品名稱與 BIOS 版本可以在開機自我測試 (POST) 畫面之左上角處找到。例如下圖:

**MK89-N R1.02** Aug. 01. 2003 AOpen Inc.

Award Plug and Play BIOS Extension v1.0A Copyright © 2003, Award Software, Inc.

**MK89-N** 為主機板產品名稱,**R1.02** 為 BIOS 版本。

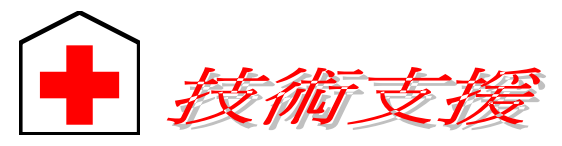

#### 親愛的用戶*,*

非常感謝您支持愛護建碁 AOpen 產品,本公司很樂意爲您提供迅速優質的技術服 務。然而,我們每天收到許多來自全世界各地的電子郵件與電話,我們很希望能準 時為每一位客戶提供滿意的服務。為了避免耽誤您寶貴的時間,建議您經由以下管 道與我們聯繫以獲得最迅速的協助。在您的配合之下,建碁 *AOpen* 更能為更多的用 戶提供最完善的服務。

再次感謝您的配合。

建碁 *AOpen* 技術支援服務部 敬上

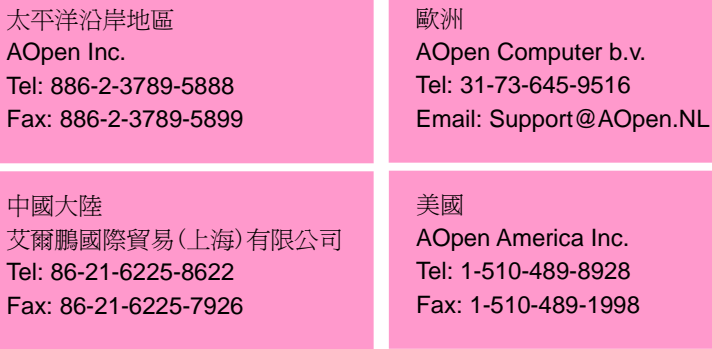

德國 AOpen Computer GmbH. Tel: 49-2131-1243-710 Fax: 49-2131-1243-999

日本 AOpen Japan Inc. Tel: 81-048-290-1800 Fax: 81-048-290-1820

#### 公司網站**:** *http://www.aopen.com.tw*

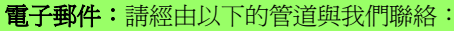

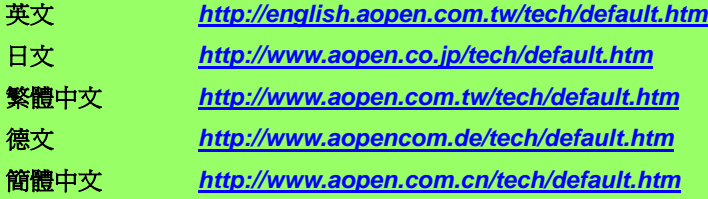

線上手冊**:** 欲下載手冊,請連到此網址,並選擇您所熟悉的語言。在 "Type" 目錄 下選擇 "Manuals" 即可切換至手冊下載區。您也可以在建碁紅利包光碟片中找到 線上手冊及簡易安裝導引。 **1**

*http://download.aopen.com.tw/downloads*

測試報告**:** 我們建議您在選購介面卡或其它週邊裝置時,先參考相容性測試報告 再進行購買與組裝。 **2** *http://www.aopen.com.tw/tech/report/default.htm*

常見問題與解答**:** 最新的"常見問題與解答" 可能已經包含了您問題的解決方 法。連到此網址之後,可選擇您所熟悉的語言,再試著找尋您問題的解答。 *http://club.aopen.com.tw/faq/*

> 下載軟體**:** 連到此網址並選擇您熟悉的語言之後,可在 "Type" 目錄下取得 最新的 BIOS/公用程式與驅動程式訊息。大部分的情況下,新版的驅動程式 及 BIOS 已經修正之前的缺點及相容性之問題。

*http://download.aopen.com.tw/downloads*

**eForum** 討論區**:** 由電腦玩家所組成的 AOpen eForum 討論區,歡迎您加入問題 討論、從中學習成長及分享心得。連到此網址之後,請在 "Multi-language" 下選 擇您所熟悉的語言。

*http://club.aopen.com.tw/forum/*

聯絡各地經銷商:經銷商最為了解您的軟硬體設定組態,更能提供您詳盡的 **全國**<br>第一章 建議與技術支援服務,當您的電腦發生問題時,請別忘了先洽詢您當初購買 的經銷商。售後服務是您日後再次向他們購買產品時的重要參考指標。

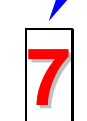

**5**

**4**

**3**

**1**

與我們聯絡: 來函或來電時,請告知詳盡的系統組態與問題情況。若 能提供您的產品序號、流水號及 **BIOS** 版本將更有利於問題釐清與排 **7**除。